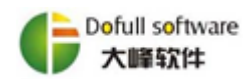

# 因公出国(境)任务事项使用指南

## 一、 本使用指南阅读前须知

1、 本指南预期的使用人员:出国任务负责人、出国预算专员。

2、 如何登录财务报销系统:打开浏览器(推荐火狐浏览器),在浏览器地址 栏输入: "<http://172.16.4.71:9277/final>", 打开登录界面, 如下图所示, 输入用户 名及密码即可登陆系统。因本系统仅有院本级人员账号,当出国任务负责人为分 院人员时,需由出国任务的归属单位帮忙填写,或由国际合作部联系财务处,给 分院人员添加账号信息。

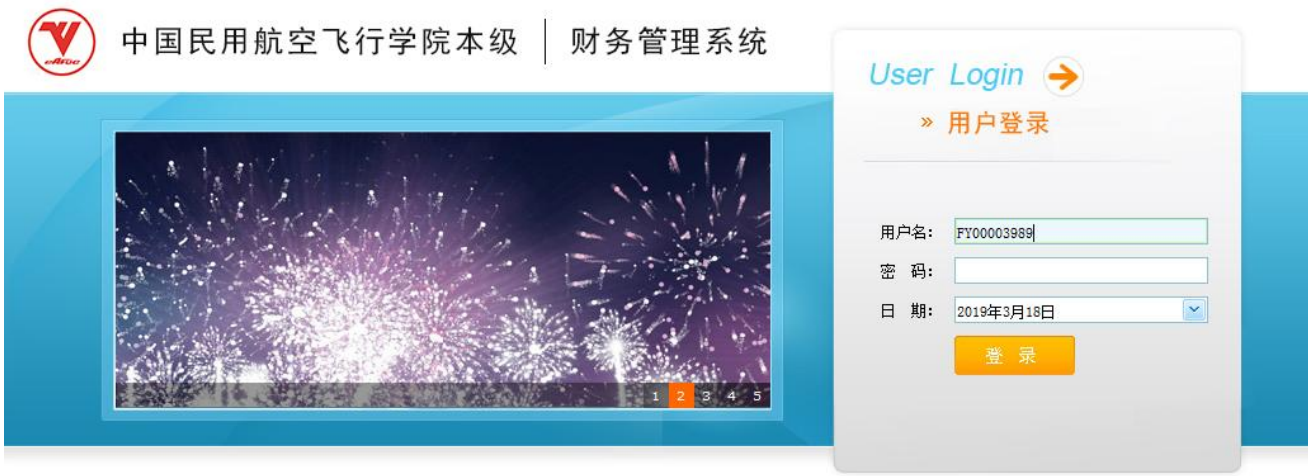

版权所有: 成都大峰软件有限公司

3、 因公出国(境)事项涉及三张单据。

- (1)出国预算编制。单据填写详细操作见第 3 页。
- (2)出国借款单。单据填写详细操作见第 4 页。

(3)出国费用报销单。单据填写详细操作见第 6 页。

**1**/ **8** 地址:成都市高新区天府大道 1388 号美年广场(610041) 4、 启用线上系统的说明:2019 年 1 月 1 日起所有的出国预算编制、出国借 款、出国报销的单据填制及事项审批,均通过本系统在线上完成。2018 年已完

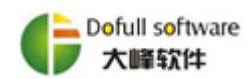

成出国预算编制,但未完成出国报销的,需提供出国预算编制及出国借款相关资 料到财务处会计科,完成初始数据补录后,通过线上填写出国报销单进入审批流 程。

## 二、 因公出国(境)单据审批流程

**(**一**)** "出国预算编制"审批流程图

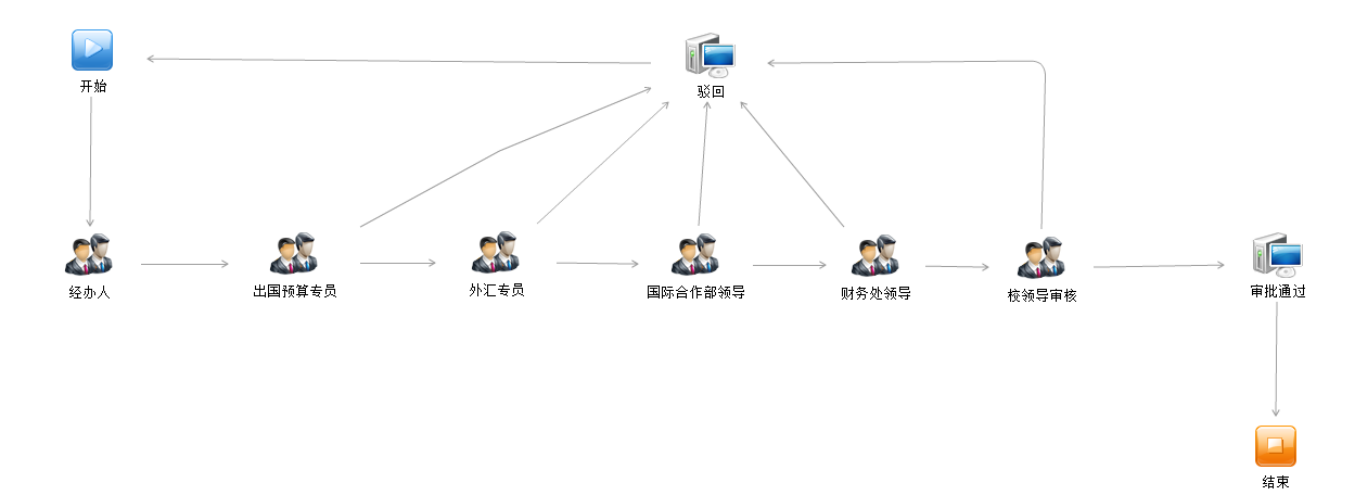

**(**二**)** "出国借款单"审批流程图

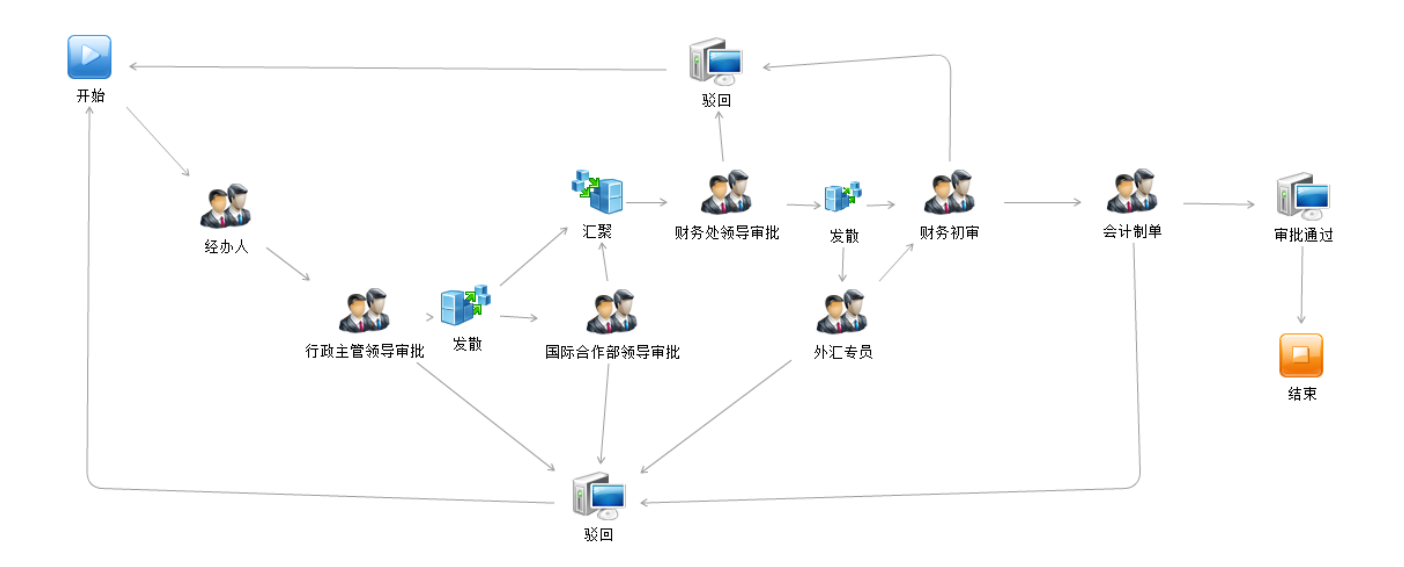

地址:成都市高新区天府大道 1388 号美年广场(610041) 电话:028-86028398 微信公众号:爱基建 网址:http://www.dofull.cn E-mail:CD86028398@163.com

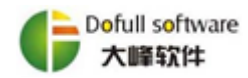

## **(**三**)** "出国费用报销单"审批流程图

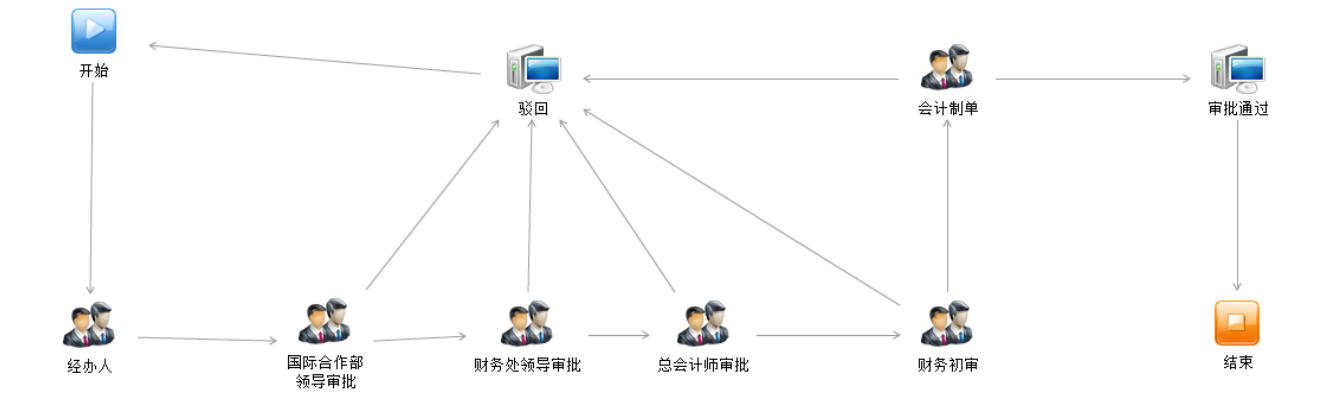

## 三、 因公出国(境)单据填写操作说明

### **(**一**)** 出国前填写"出国预算编制"

进入网上报销系统模块,点击上方财务报销功能页签,在左侧功能树列表中 选择"出国预算编制"功能,即可新建"出国预算编制"单据,如下图所示:

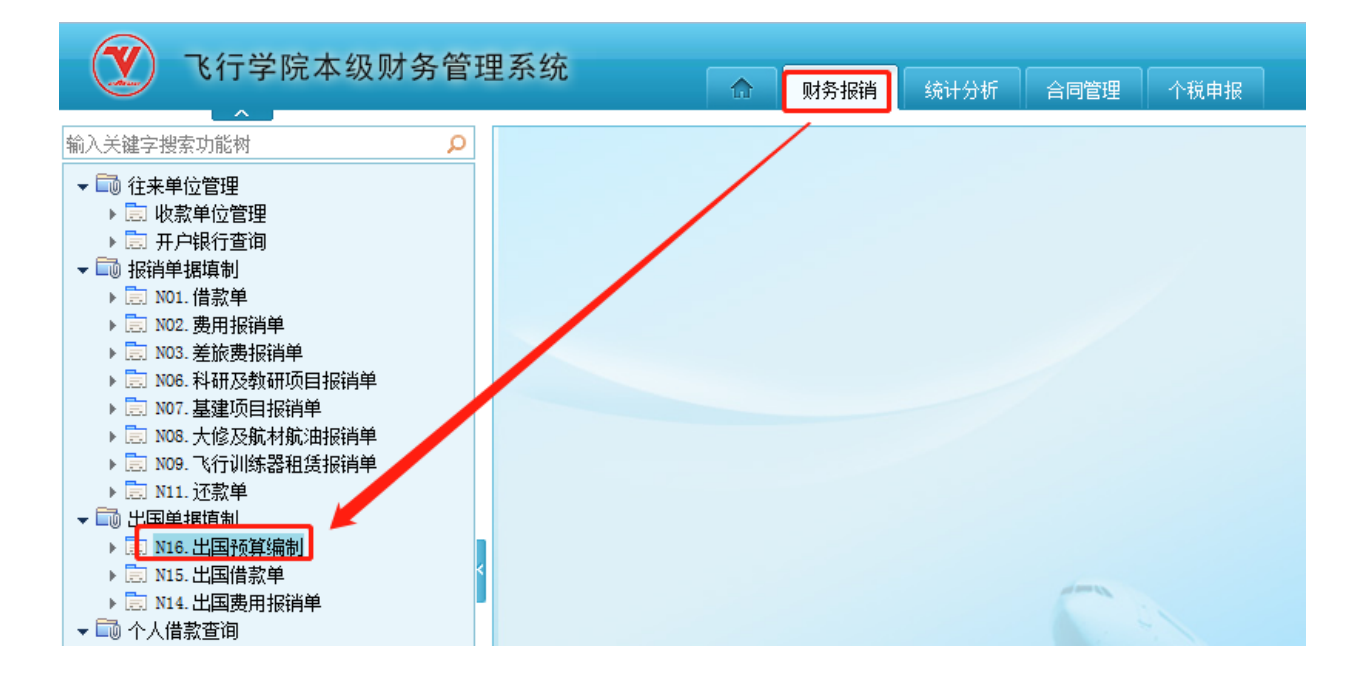

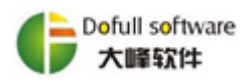

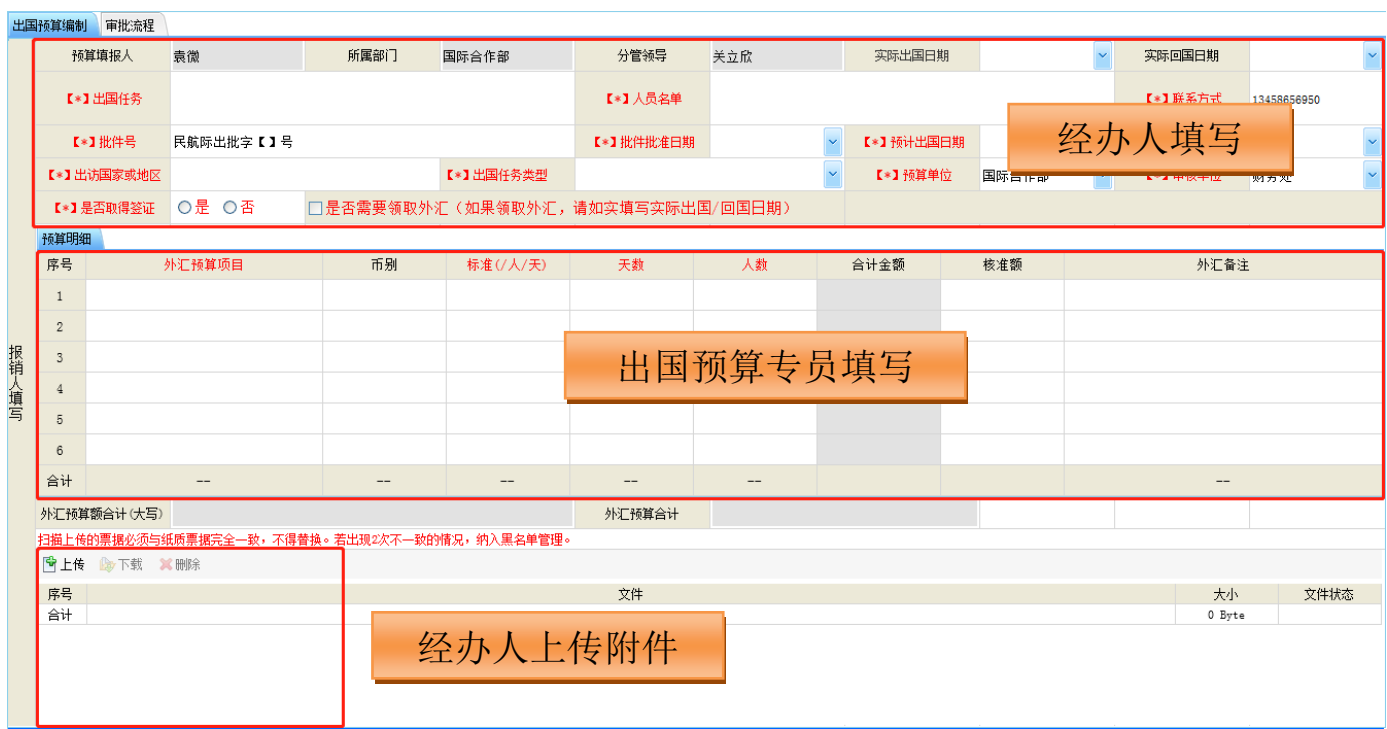

1、经办人填写内容: 根据出国任务书,填写出国任务名称、人员名单(6 人以内需填写所有人员信息)、联系方式、批件号、批件批准日期、预计出国日 期、预计回国日期、出访国家或地区、出国任务类型、预算单位、审核单位、是 否取得身份证、是否需要领取外汇及上传附件。

2、 出国预算专员填写内容:外汇预算项目、币种、标准、天数、人数。

3、注意事项: 红色字体为必填项; 附件上传格式限定为 PDF, 单个文件最 大为 5M, 附件上传个数上限为 20 个。

#### **(**二**)** 出国前填写"出国借款单"

进入网上报销系统模块,点击上方财务报销功能页签,在左侧功能树列表中 选择"出国借款单"功能,即可新建"出国借款单"单据,如下图所示:

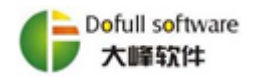

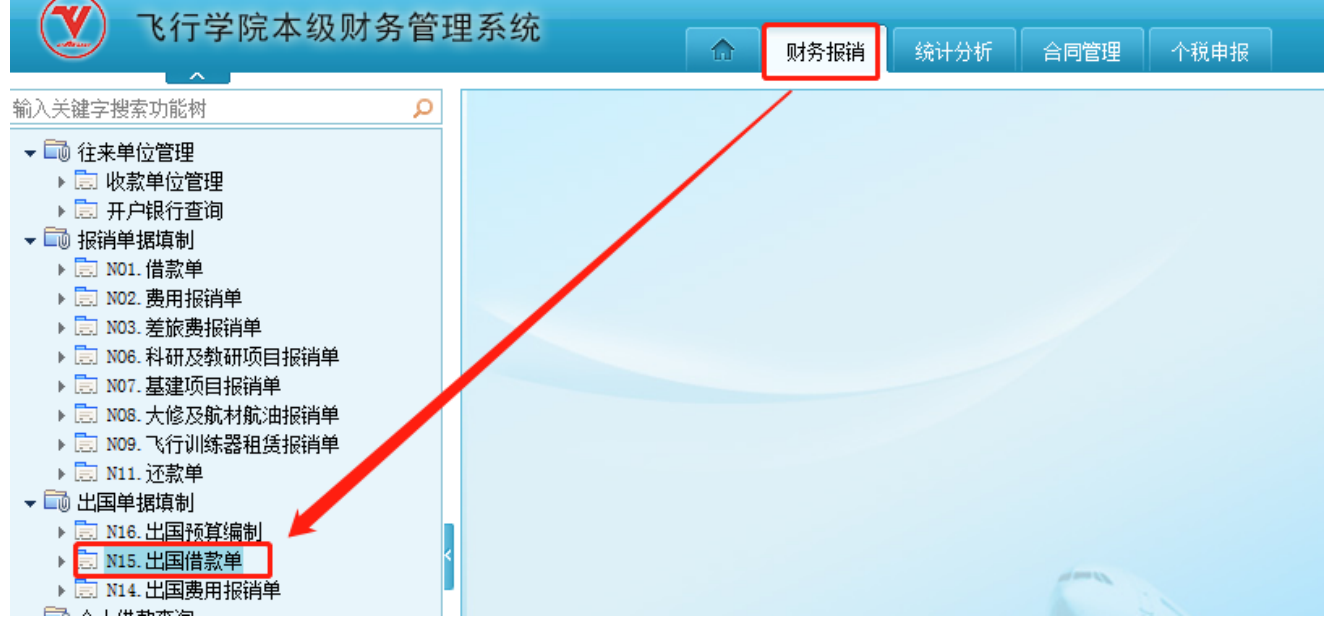

1、 经办人关联预算编制:单击出国预算按钮,在弹出的对话框中选择相应 出国任务预算表,系统将自动带出出国任务信息。

2、 经办人填写内容:事项说明、币种、预计借款金额、附件上传。

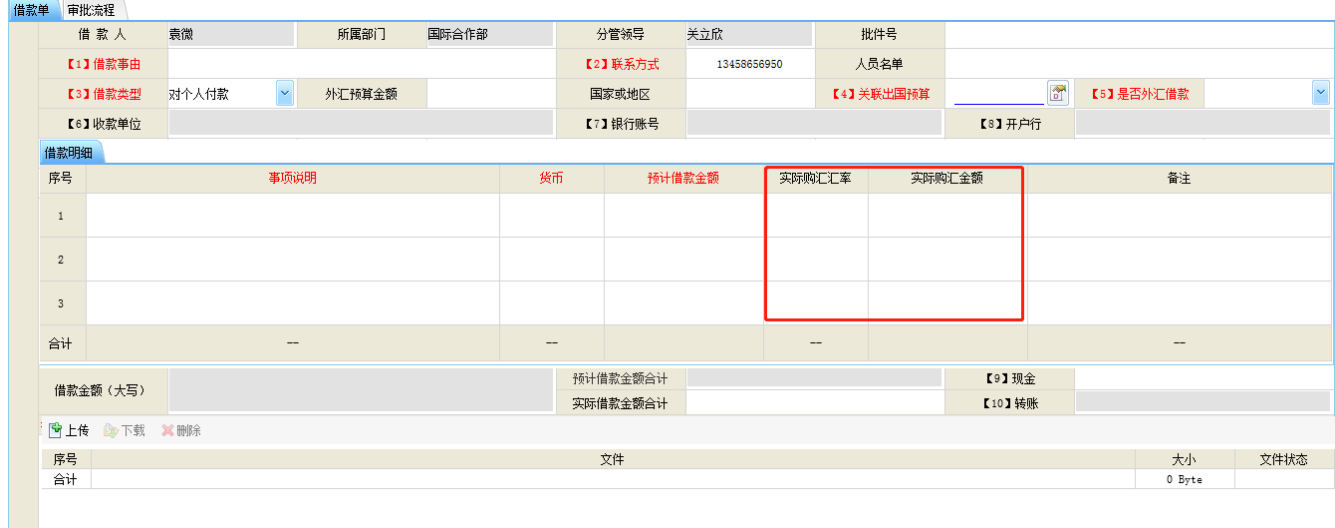

#### 成都大峰软件有限公司

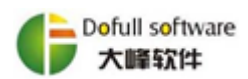

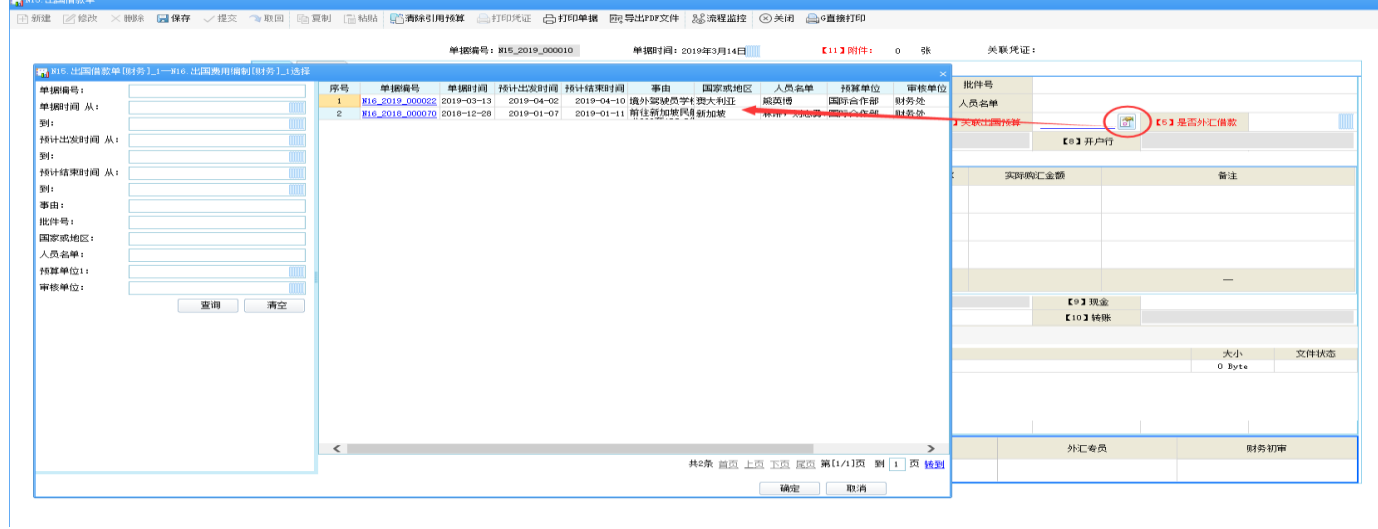

3、 外汇专员填写内容:待领导审批通过,单据到达外汇专员节点时,外汇 专员前往银行完成购汇后,填写实际购汇金额、实际购汇汇率。

4、注意事项: 红色字体为必填项;附件上传格式限定为 PDF, 单个文件最 大为 5M, 附件上传个数上限为 20 个。

### **(**三**)** 回国后填写"出国报销单"

进入网上报销系统模块,点击上方财务报销功能页签,在左侧功能树列表中 选择"出国报销单"功能,即可新建"出国报销单"单据,如下图所示:

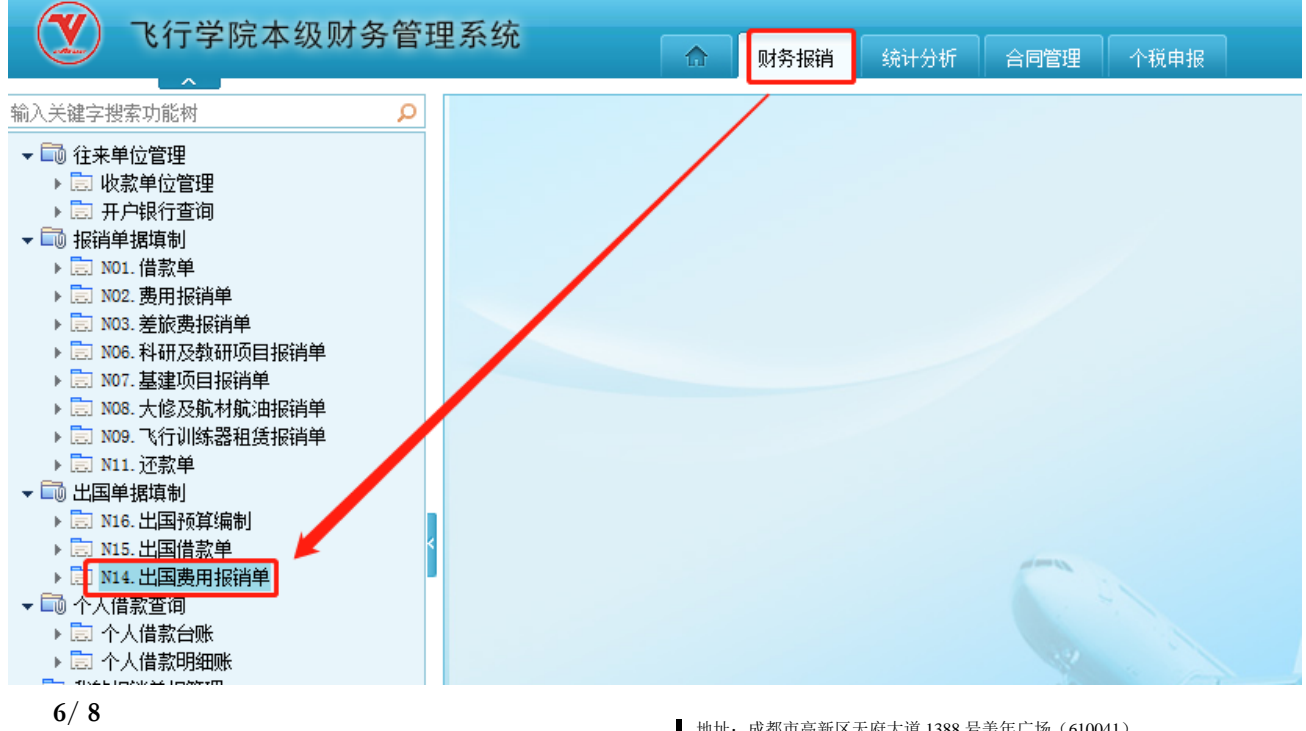

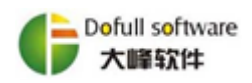

1、 经办人关联预算编制:单击出国预算按钮,在弹出的对话框中选择相应 出国任务预算表,系统将自动带出出国任务信息。

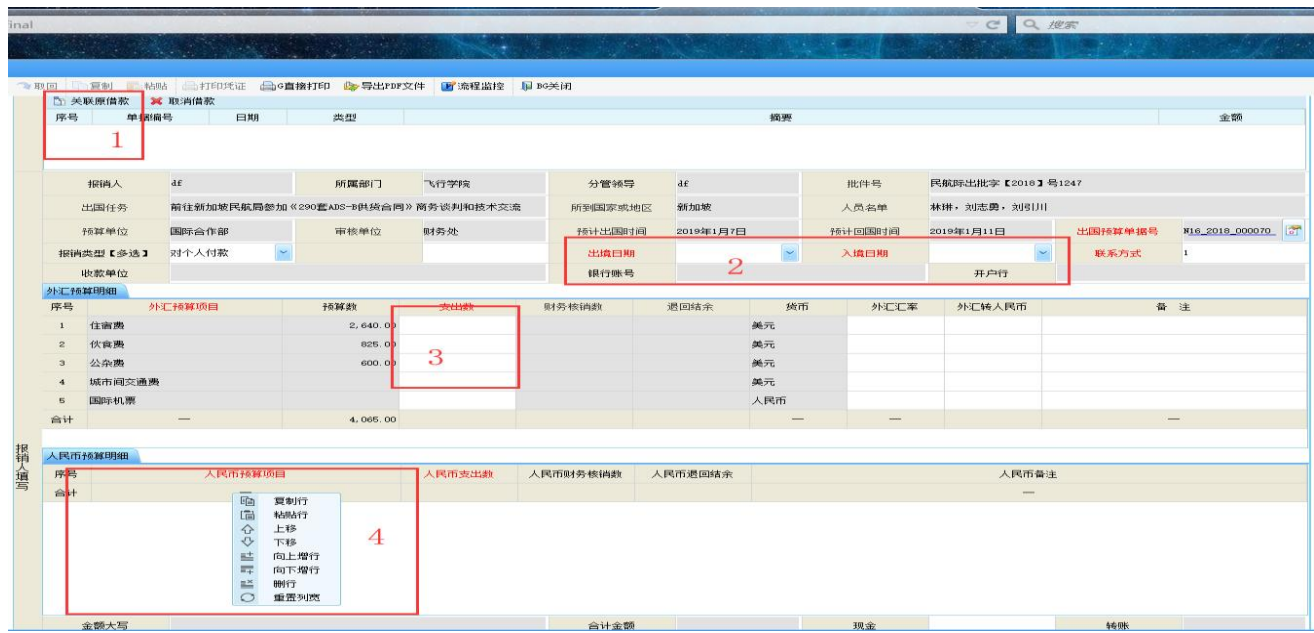

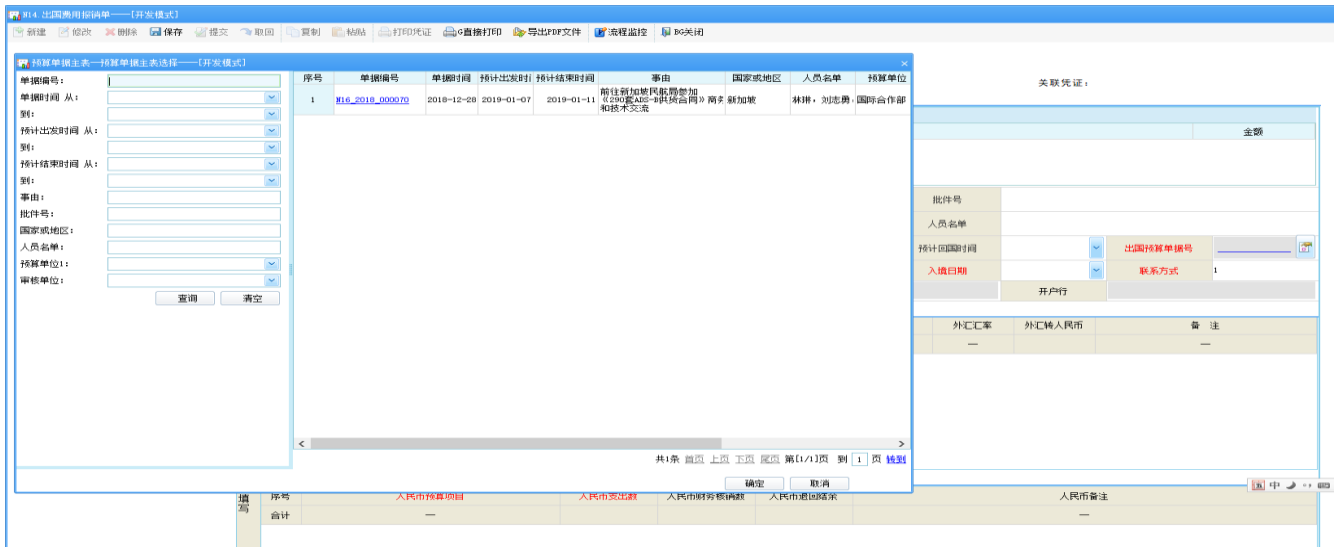

2、 经办人填写内容:如有外汇借款,需关联原借款单,才能进行冲销金额 填写、实际出入境日期、外汇预算项目实际支出数;如有人民币预算项目,需右 击增行,选择人民币预算项目(国内国际机票、证照保险手续、国内转机住宿费 用、交通伙食补贴),填写实际支出金额、附件上传。

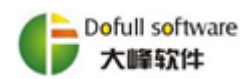

3、 财务审核填写内容:填写实际购汇汇率、核准实际支出金额。

4、注意事项:红色字体为必填项;附件上传格式限定为 PDF,单个文件最 大为 5M, 附件上传个数上限为 20 个。

#### 四、 业务咨询及运维

1、 在实际使用过程中,出现任何业务问题可咨询国际合作部或财务处会计 科。

2、 出现系统操作、流程疑问或其他故障请及时联系大峰公司李科,联系电 话:151 9635 9089。

3、 大峰软件服务监督熊伟,联系电话:176 1289 1025,座机:(028) 8602 8389 转 827。